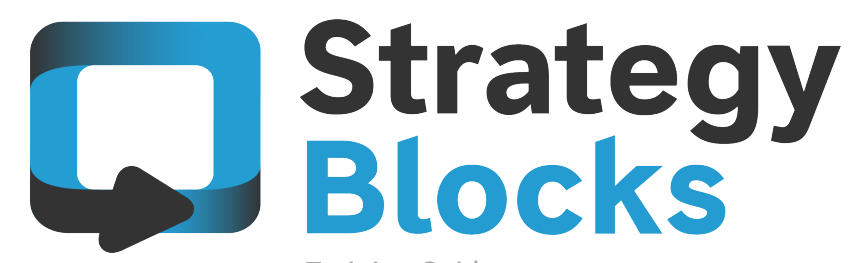

**Training Guides** 

# 2.0 Introduction and Key Concepts

# 2.  $\bigcirc$  Introduction and Key  $\bigcirc$  2.1 The strategy problem The strategy problem

System access 2.2 What is a Block 2.3 Attributes of a Block 2.4 Faces of a Block 2.5 Block structure 2.6 Setting up basics 2.7

2.1

The strategy problem

# The strategy problem.

It is difficult to have a clearly portrayed strategy when the strategy itself is lengthy and spread across a large number of areas.

It is vital that everyone receives clear direction and understands their involvement in the strategy.

StrategyBlocks allows for more extensive stakeholder involvement in strategy execution.

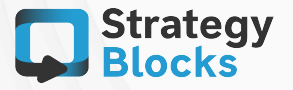

2.2

### System access

# **Your StrategyBlocks Account**

Enter your email address and your password to sign into your StrategyBlocks account.

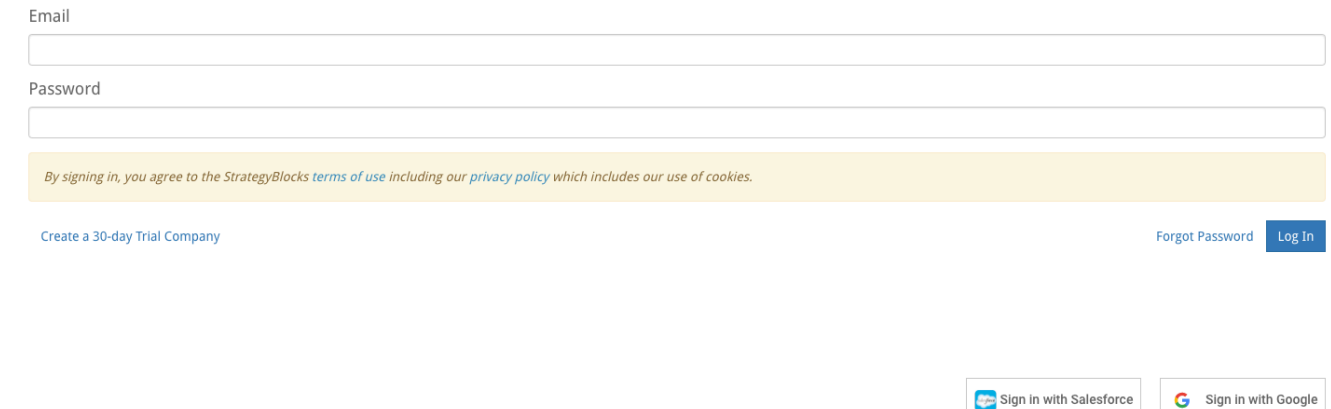

# Access StrategyBlocks by using your…

- StrategyBlocks username and password
- Google Account
- Salesforce username and password
- Select & LOGIN via - https://app.strategyblocks.com OR via - https://aus.strategyblocks.com

Refer to your initial implementation correspondence for the correct server. If located on premise, please check with your local administrator.

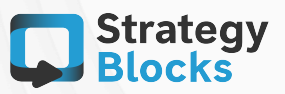

Develop our workforce Maximize Employee Productivity **Retention Policy** 

# What is a Block?

A block describes a single task attached to the overall strategy where the individual (Owner of Block) is assigned to achieve its completion.

The Block may be completed once that task has been achieved or additional Blocks may be assigned to that task (Children Blocks) in order to aid in its overall completion. 

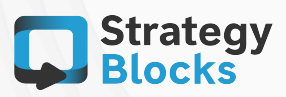

2.3

What is a Block

Attributes of a Block

2.4

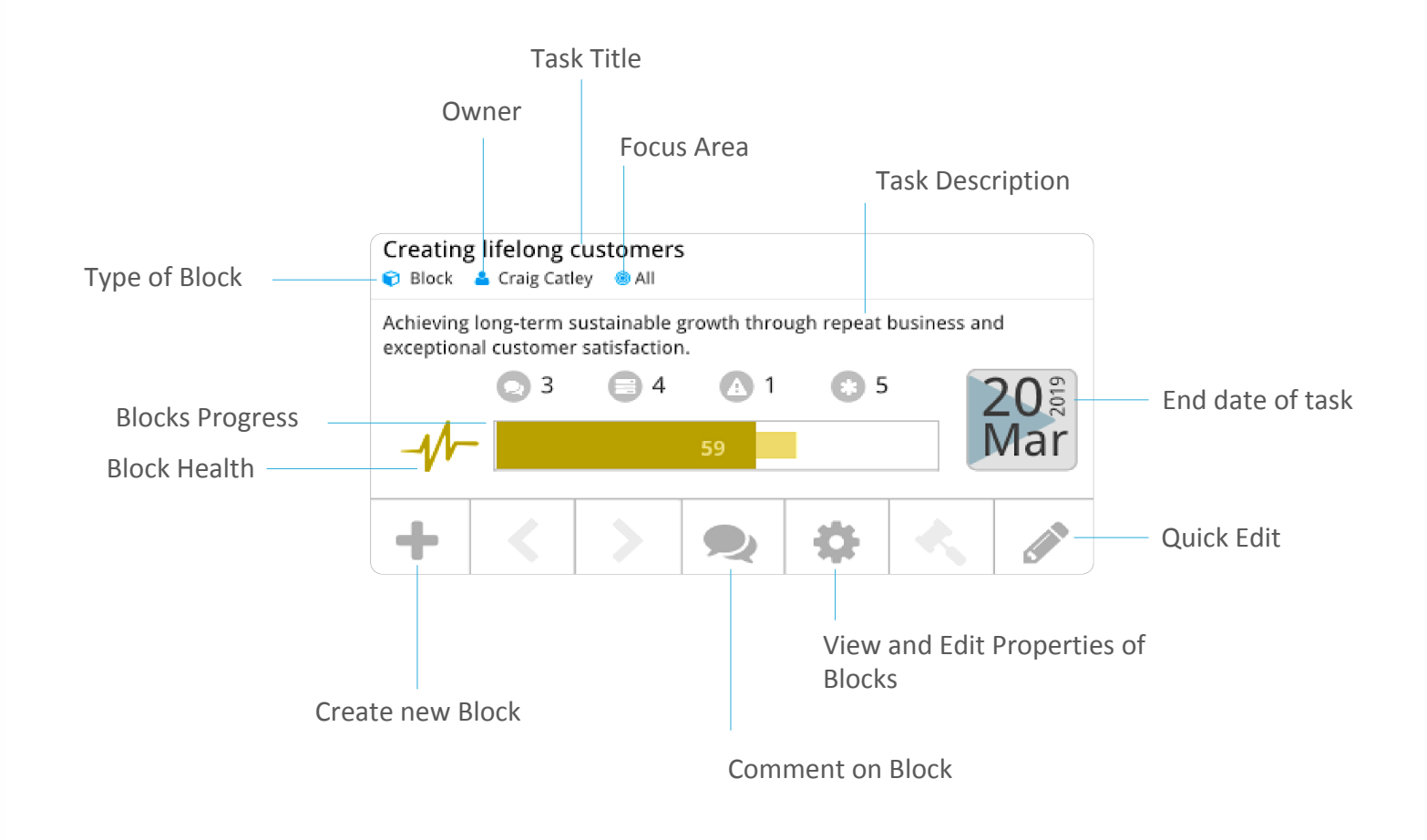

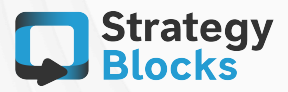

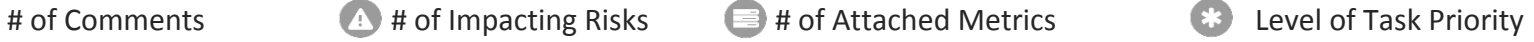

2.4

### Types of Blocks

Attributes of a Block  $\Box$  Original Block – Stand alone task.

Enabling Block (Link) – Clone of your original Block that can be reused within your strategy.

B2B Block - can add a Block from one of your companies to another in order to monitor its status.

## Focus Areas

րկվ

Areas that your task can be categorized under e.g HR, Finance, Excellence.

 $\bigcirc$ 

Focus Areas can be renamed to suit your company's own strategy.

### Block Health **Exercise Exercise Services**

Factors that a company may choose that makes up the health of that task.

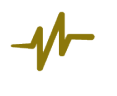

Assigned metrics and risks that roll up to create the health of task.

### Start & End Date

 $31\mathrm{S}$ Dec

Adjustable start and end dates. Reflects progress bar progression.

### Blocks Progress

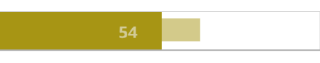

Measures % of task completion to date.

Measures % of where completion should be to date.

% expected to be completed.

Measures days remaining and expected days to complete. 

# Quick Edit

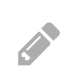

Allows for quick editing of basic details such as task title, description, owner, focus areas, start and end date and progress bar (if applicable).

**Strategy**<br>**Blocks** 

Attributes of a Block

2.4

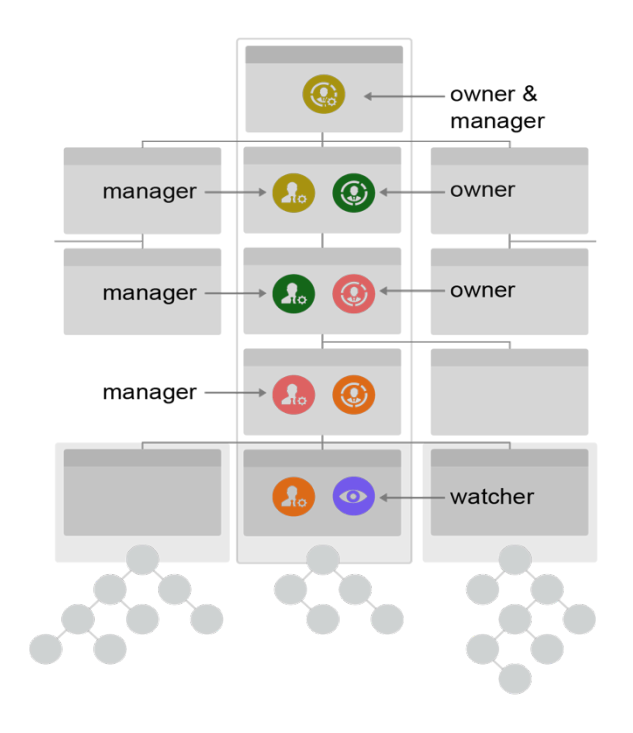

# Block ownership

- Owner Has responsibility of the Block and the completion of its task. The Owner can also create Child Blocks
- Watchers will receive email reports regarding the Block's status whilst they can see newsfeed items about its activity (comments, progress update etc.)
- Manager Is the owner of the Parent Block. Its role is to make sure that the task (Block) is making good progress. The Manager can change the blocks details including the Title, Description, Owner, Focus Areas, Dates etc.

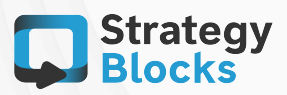

### Faces of a Block

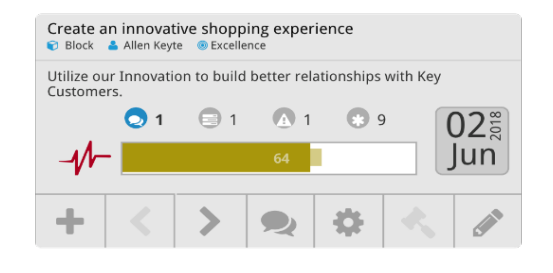

# Health Risk

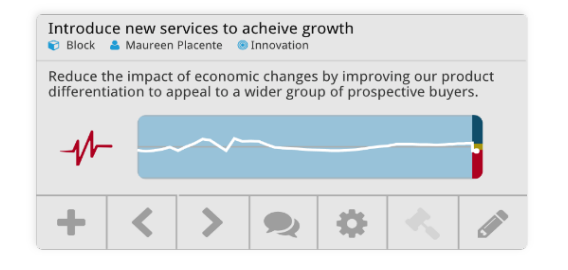

## Status **Information**

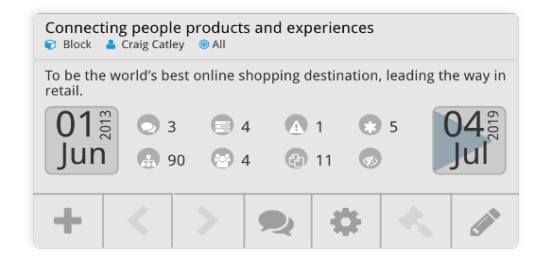

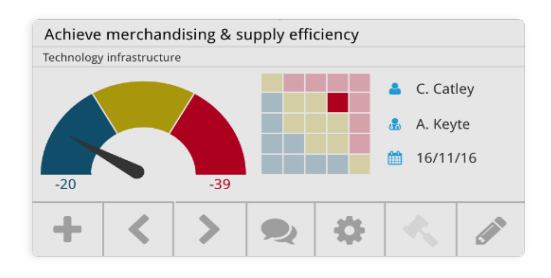

# Progress Metrics

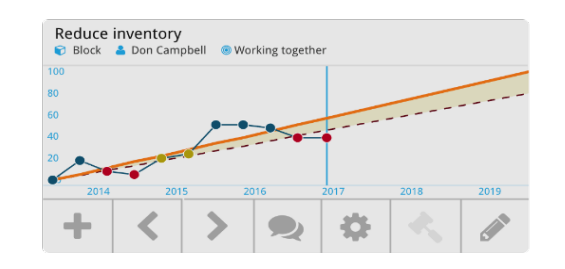

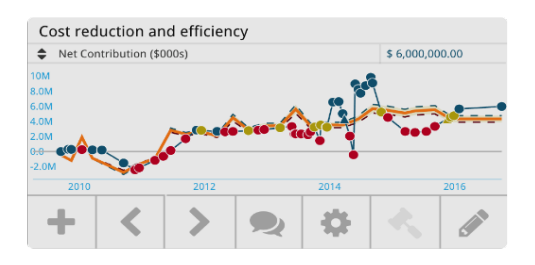

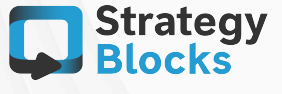

# 2.6

Block structure

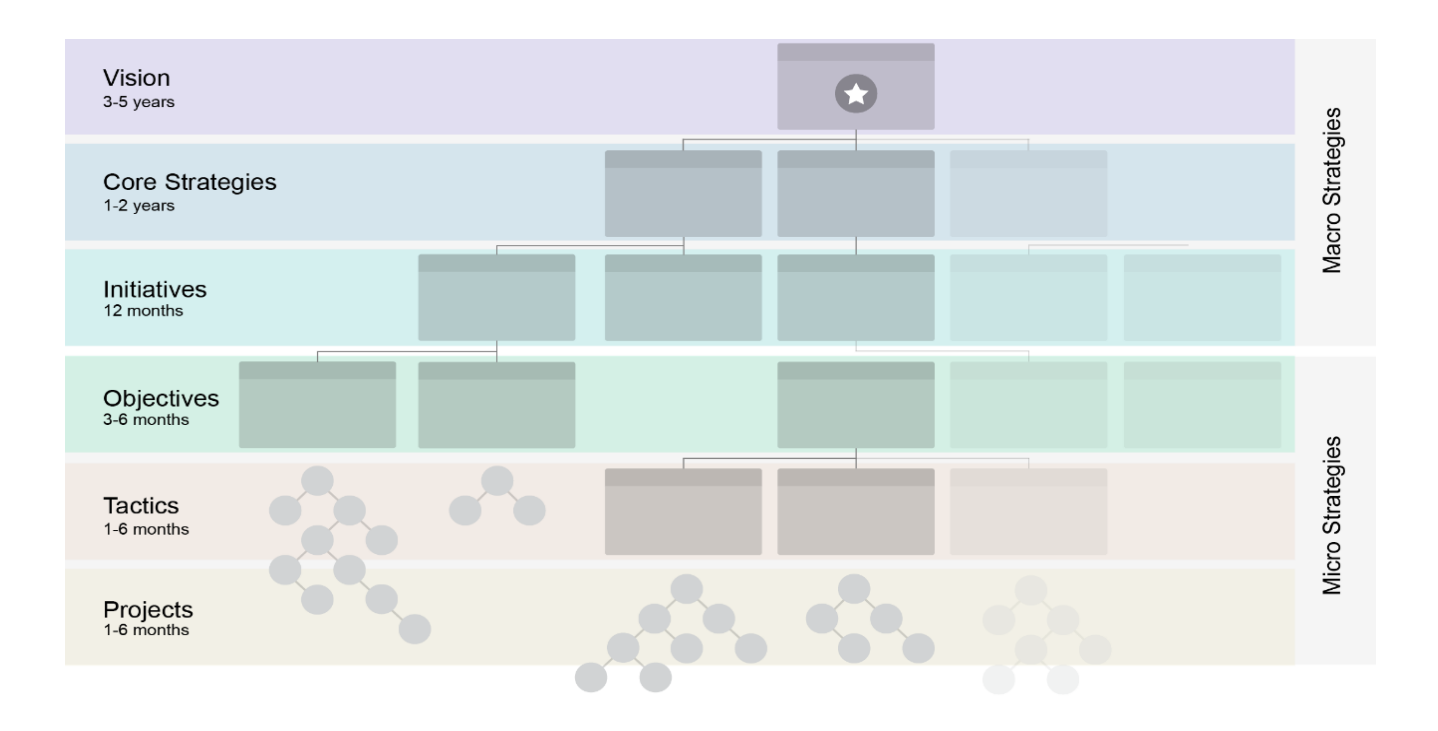

# Levels

Blocks are arranged in Levels, each describes another layer of granularity. These levels move from macro strategic (at the top) to micro operational detail (at the bottom). 

Each layer usually represents a shorter time period required to deliver each task described by a Block. These labels can be customized to the terminology used by your organization.

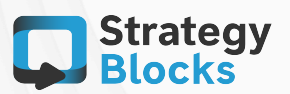

## Setting up basics

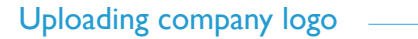

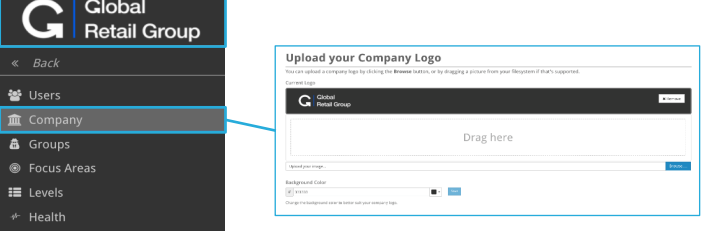

### Adding users to assigned Blocks  $-$

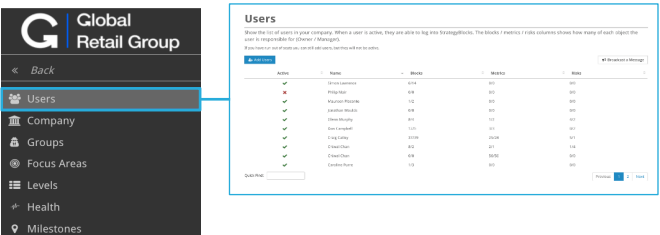

### Setting up Notifications

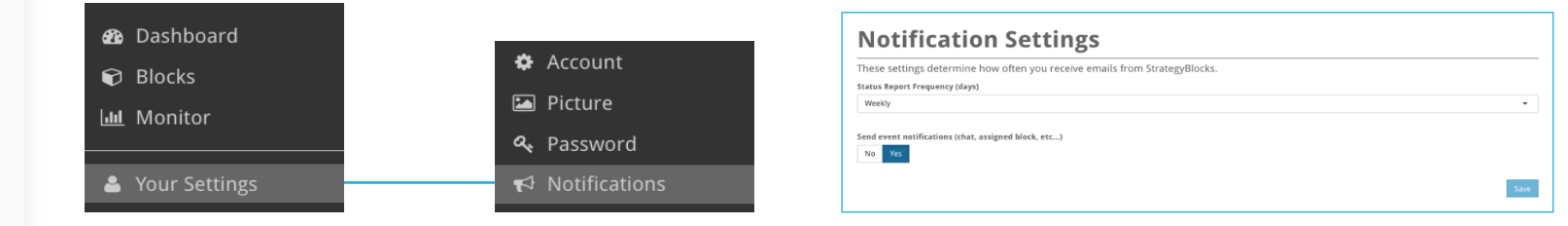

### Email Notifications

You will be alerted to take action on your Blocks by email or from the dashboard pages. This will notify you when certain Blocks are:

- Overdue.
- Falling Behind.
- Warning State.

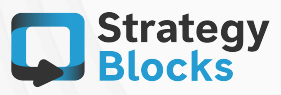

Setting up basics

2.7

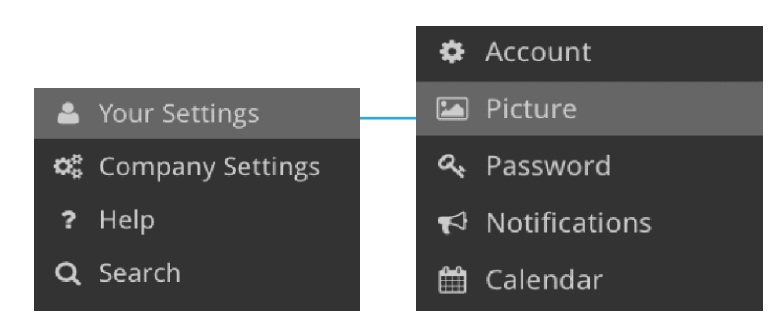

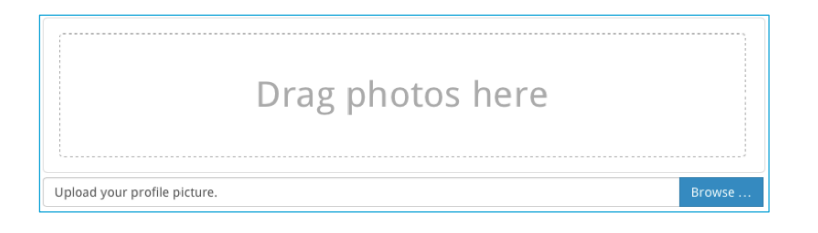

### **OR**

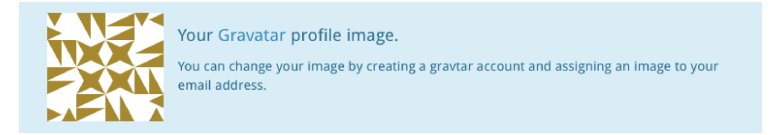

# Uploading Profile Picture

Once you select Picture, you are presented with two options of how you want to create a profile picture. You may either drag photos from your desktop/upload them manually or can click on the Gravatar link and make an account.

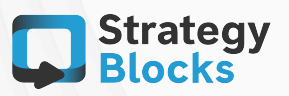

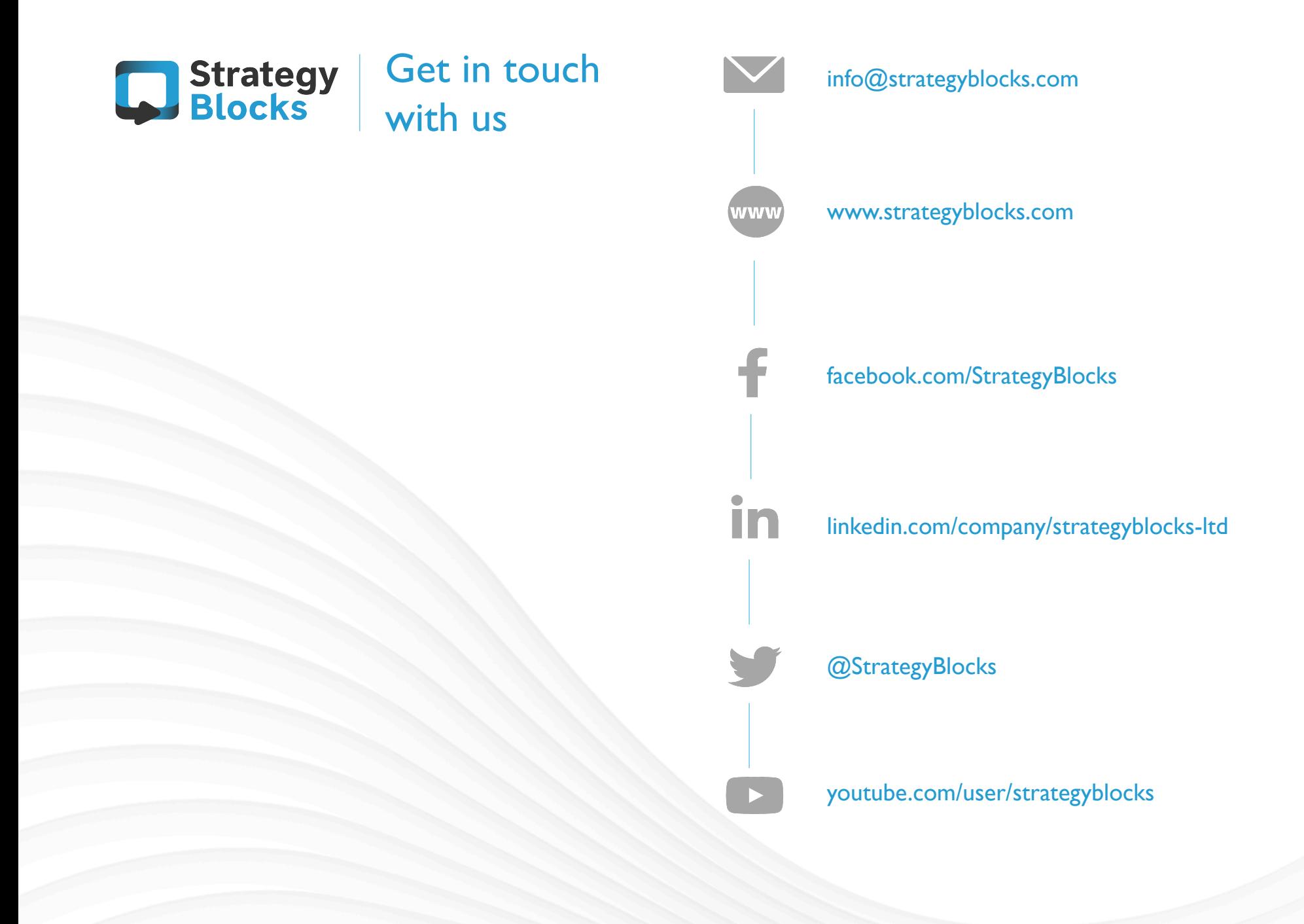